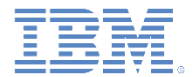

#### *IBM Worklight Foundation V6.2.0* 入門

**WebSphere LTPA** ベースの認証

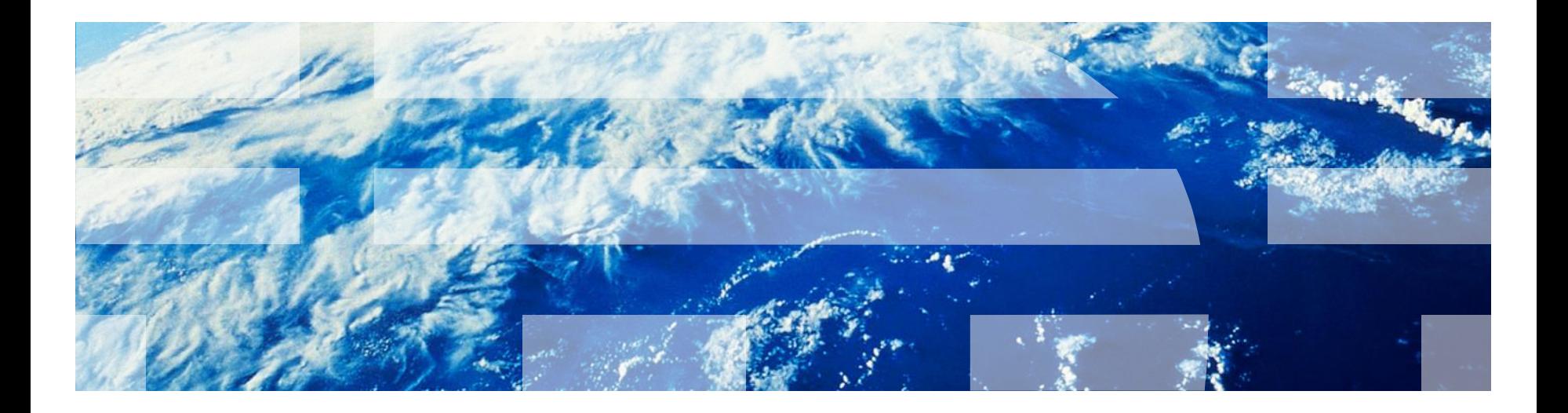

© Copyright International Business Machines Corporation 2012, 2014. All rights reserved. US Government Users Restricted Rights - Use, duplication or disclosure restricted by GSA ADP Schedule Contract with IBM Corp.

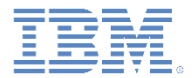

商標

- IBM、IBM ロゴ、ibm.com、WebSphere および Worklight は、世界の多くの 国で登録された International Business Machines Corporation の商標です。 他の製品名およびサービス名等は、それぞれ IBM または各社の商標である 場合があります。現時点での IBM の商標リストについては、 <http://www.ibm.com/legal/copytrade.shtml> をご覧ください。
- Java およびすべての Java 関連の商標およびロゴは Oracle やその関連会社 の米国およびその他の国における商標または登録商標です。
- この資料は、事前に IBM の書面による許可を得ずにその一部または全部を 複製することは禁じられています。

*IBM®* について

<http://www.ibm.com/ibm/us/en/> を参照してください。

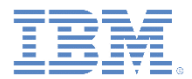

#### このモジュールが対象とする環境

- このモジュールは、IBM® Worklight® Consumer Edition または IBM Worklight Enterprise Edition のいずれかで使用するように意図されて います。
	- このモジュールで紹介する機能は、無料の IBM Worklight Developer Edition では使用できません。
	- このモジュールを使用するには、Worklight Server を WebSphere® Application Server フル・プロファイルまたは Liberty プロファイル上にデプロイする必要があります。

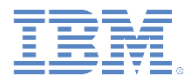

- WebSphere LTPA ベースの認証の概要
- サーバー・サイドの認証オプションについて
- LTPA 認証用の Worklight Server の構成
	- WebSphere Application Server の構成
	- オプション 1 に必要な追加ステップ
	- Worklight Console を保護するためのオプション・ステップ
- クライアント・サイドの認証コンポーネントの作成
- 結果の確認
- 演習

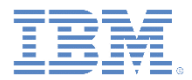

#### *WebSphere LTPA* ベースの認証の概要

- WebSphere Application Server は、Lightweight Third-Party Authentication (LTPA) Cookie 内のセキュア・トークンを使用して、 認証済みユーザーを検証します。また、WebSphere Application Server は、セキュアな WebSphere Application Server ドメイン全域 でユーザーを信頼する目的でも、このメカニズムを使用します。
- Worklight を WebSphere Application Server 上で実行するときには、 **WebSphereFormBasedAuthenticator** と **WebSphereLoginModule** を使用すると、LTPA トークンを使用して Worklight アプリケーション に対する認証を行うことが可能になります。
- Worklight アプリケーション用に WebSphere LTPA ベースの認証をサ ポートするには、2 つのオプションを使用できます。それらを オプシ ョン **1** および オプション **2** と呼びます。

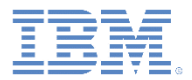

- WebSphere LTPA ベースの認証の概要
- サーバー・サイドの認証オプションについて
- LTPA 認証用の Worklight Server の構成
	- WebSphere Application Server の構成
	- オプション 1 に必要な追加ステップ
	- Worklight Console を保護するためのオプション・ステップ
- クライアント・サイドの認証コンポーネントの作成
- 結果の確認
- 演習

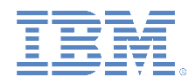

#### サーバー・サイドの認証オプションについて *(1/7)*

 以下のダイアグラムは、WebSphere LTPA ベースの認証プロセスを 示しています。

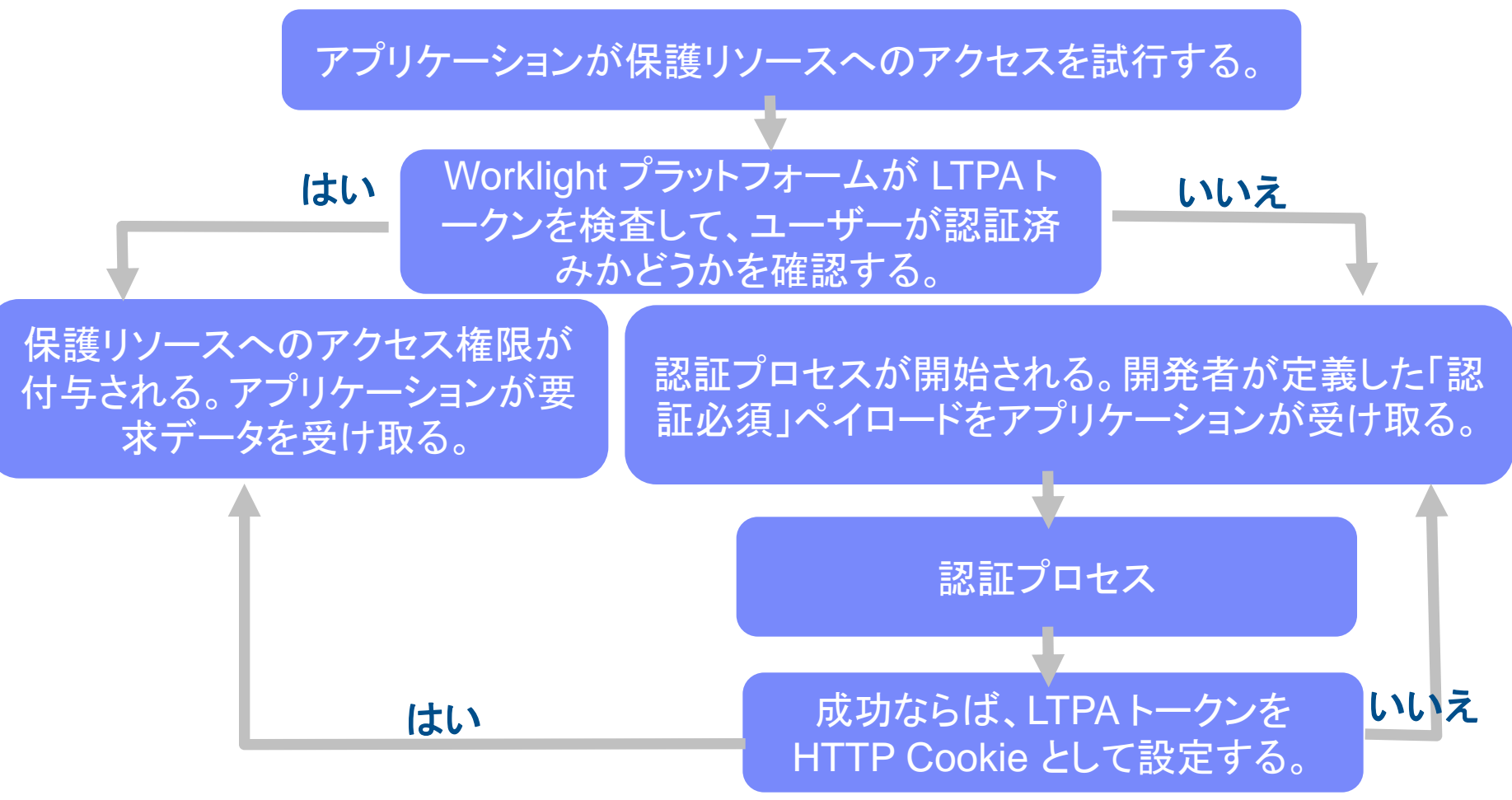

7 © Copyright International Business Machines Corporation 2012, 2014. All rights reserved.

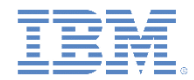

#### サーバー・サイドの認証オプションについて *(2/7)*

#### オプション *1*

- 企業ポリシーにより、保護された WebSphere Application Server 上で WAR ファイルを保護する必要がある場合は、オプション 1 を使用してこの状況 に対処できます。
- Worklight プロジェクト WAR ファイルで Web リソースを保護するには、リ ソースとユーザー・ロールを指定します。
	- この構成の一部として定義されているオーセンティケーターとログイン ・モジュールは、(提供された資格情報に基づいて) ユーザーを認証し、そ の際に基礎となる WebSphere Application Server のセキュリティー API を使用します。つまりこのメカニズムでは、ユーザーが初回ログイン時に ユーザー名とパスワードを指定した場合は、このデータを使用して、 WebSphere Application Server が構成されている基本レジストリーに対し てユーザーが認証されます。そうでない場合は、2 回目以降のアクセス時 に有効な LTPA トークンが提供された場合に、この LTPA 資格情報が使用 されます。

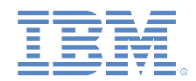

#### サーバー・サイドの認証オプションについて *(3/7)*

オプション *2*

- オプション2は、基礎となる WebSphere Application Server インスタンスのセ キュリティー構成を使用して、Worklight プラットフォーム・レベルでユーザー 認証を処理する Worklight セキュリティー構成用です。
	- WebSphere Application Server 上に WAR ファイルとしてデプロイされる Worklight プロジェクトは保護されません。この WAR ファイルの web.xml ファイルは、Web リソースを保護するセキュリティー制約をまったく参照しません。
	- この構成の一部として定義されているオーセンティケーターとログイン・モ ジュールは、(提供された資格情報に基づいて) ユーザーを認証し、その際に 基礎となる WebSphere Application Server のセキュリティー API を使用しま す。つまりこのメカニズムでは、ユーザーが初回ログイン時にユーザー名と パスワードを指定した場合は、このデータを使用して、WebSphere Application Server が構成されているレジストリーに対してユーザーが認証さ れます。そうでない場合は、2 回目以降のアクセス時に有効な LTPA トークン が提供された場合に、この LTPA 資格情報が使用されます。

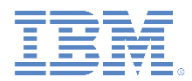

### サーバー・サイドの認証オプションについて *(4/7)*

■ オプション 1: WebSphere Application Server によって認 証が施行される

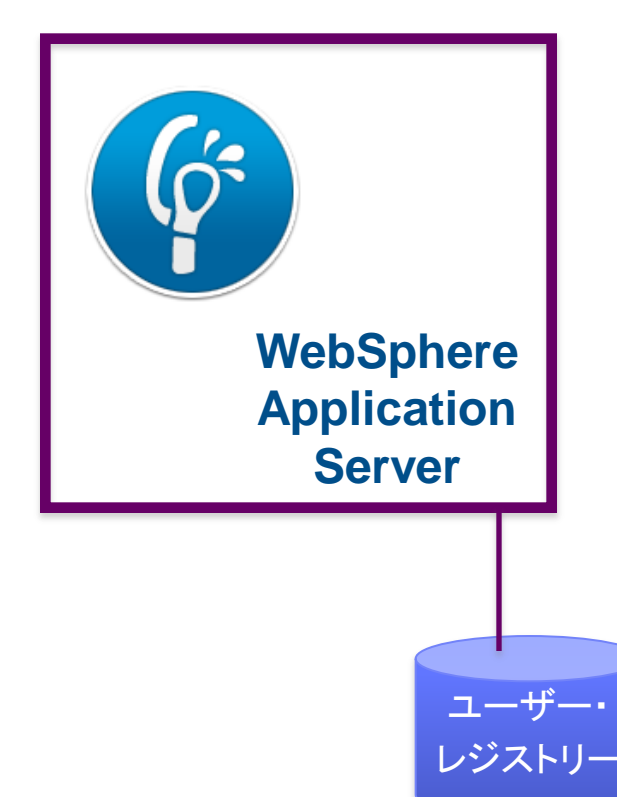

■ オプション 2: WebSphere Application Server 構成に依存す ることで Worklight Server が認証 を施行する

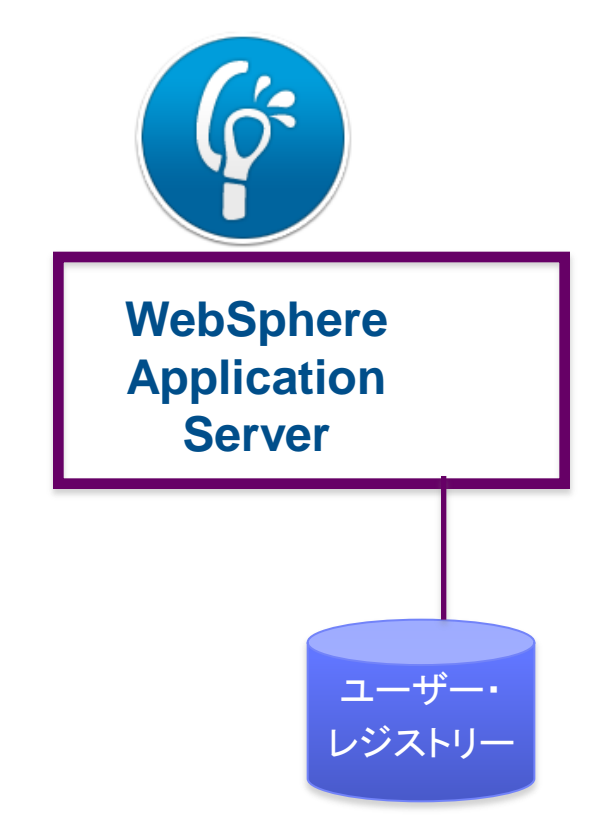

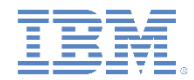

## サーバー・サイドの認証オプションについて *(5/7)*

■ オプション1

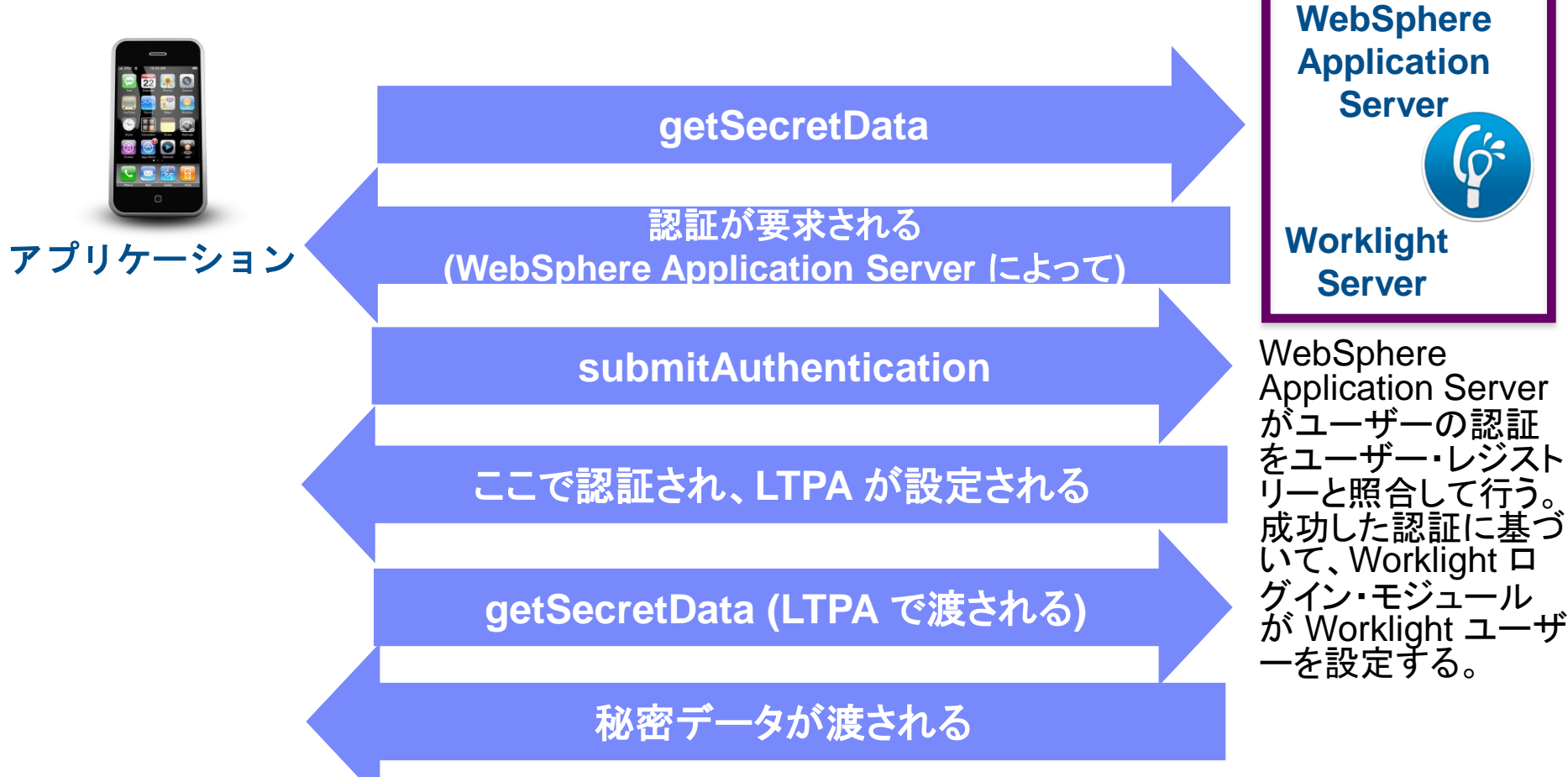

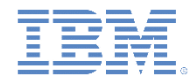

#### サーバー・サイドの認証オプションについて *(6/7)*

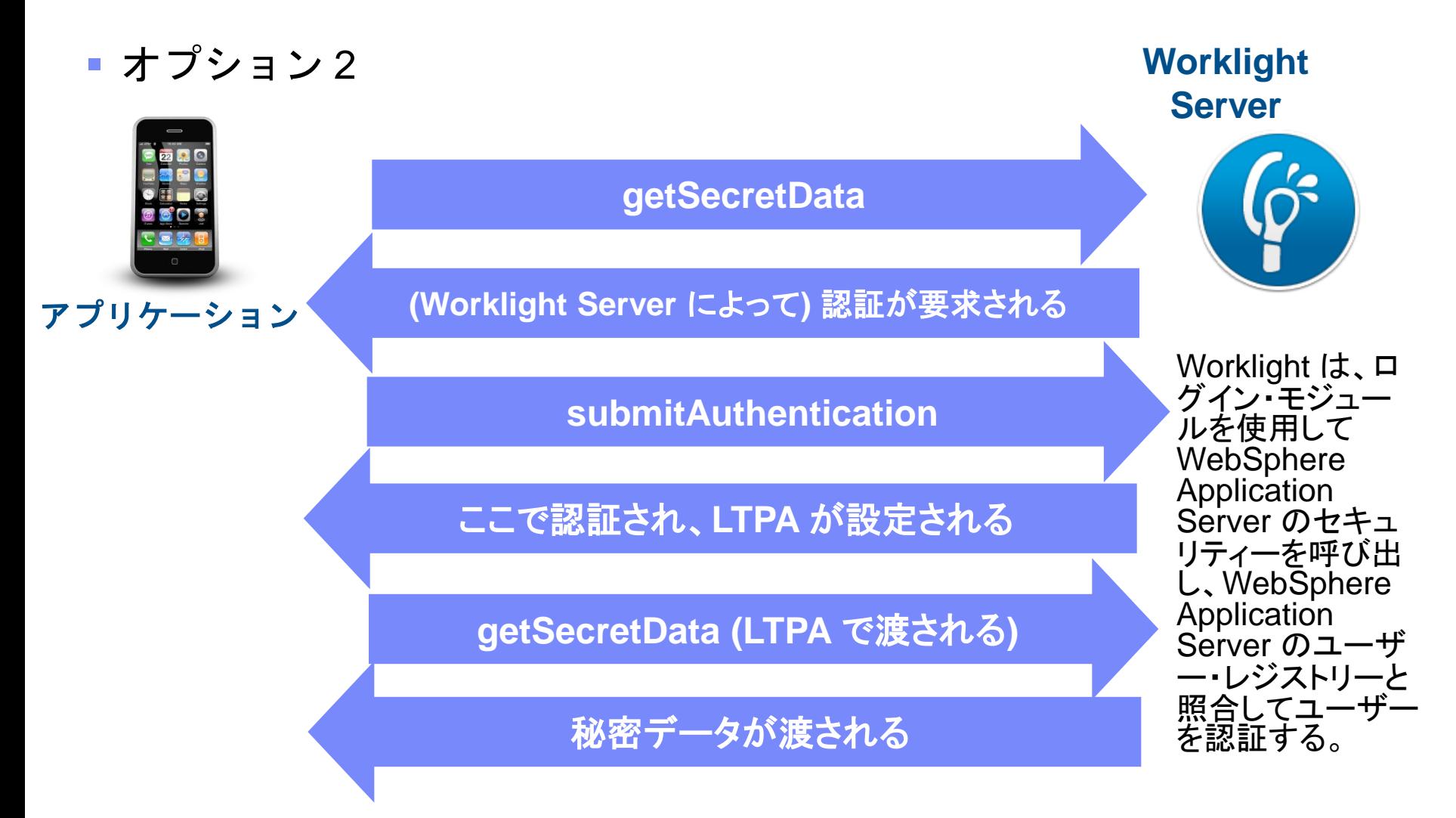

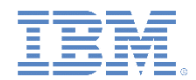

#### サーバー・サイドの認証オプションについて *(7/7)*

■ オプション 1 とオプション 2 はどちらも利点があり、使用法が異なります。

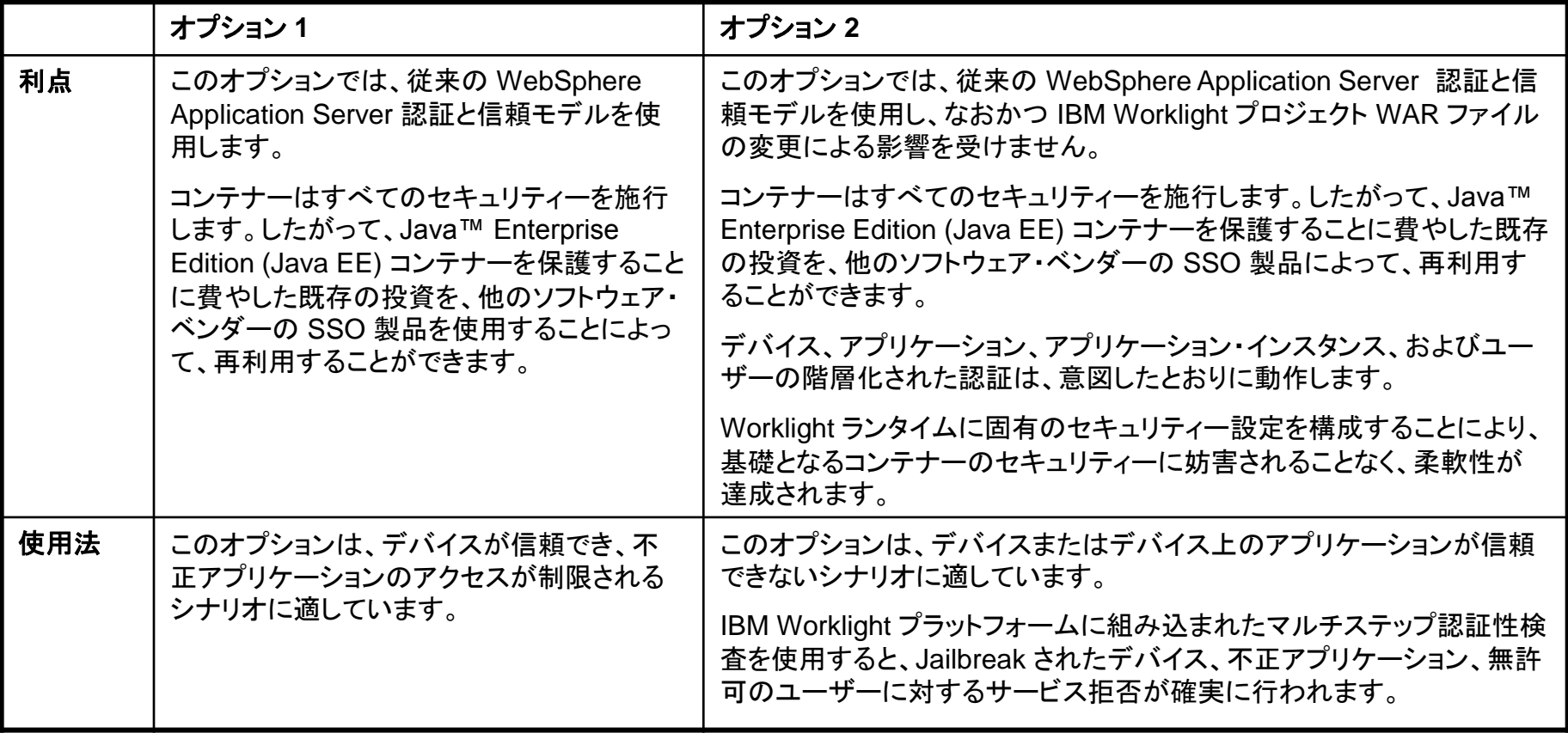

#### それらの利点を考慮すると、自分の業務でオプション **1** を必要としない場合は、オプション **2** が最適です。

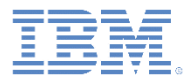

- WebSphere LTPA ベースの認証の概要
- サーバー・サイドの認証オプションについて
- LTPA 認証用の Worklight Server の構成
	- WebSphere Application Server の構成
	- オプション 1 に必要な追加ステップ
	- Worklight Console を保護するためのオプション・ステップ
- クライアント・サイドの認証コンポーネントの作成
- 結果の確認
- 演習

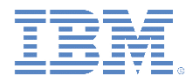

### *WebSphere Application Server* の構成 *(1/4)*

#### ステップ *1: WebSphere Application Server* のセキュリティーの有効化

 2 つのオプションを比較するには、まず WebSphere Application Server 上で以下の 設定を定義する必要があります。

オプション 1 の場合:

- 管理セキュリティーを使用可能にする
- アプリケーション・セキュリティーを使用可能にする

オプション 2 の場合:

– 管理セキュリティーを使用可能にする

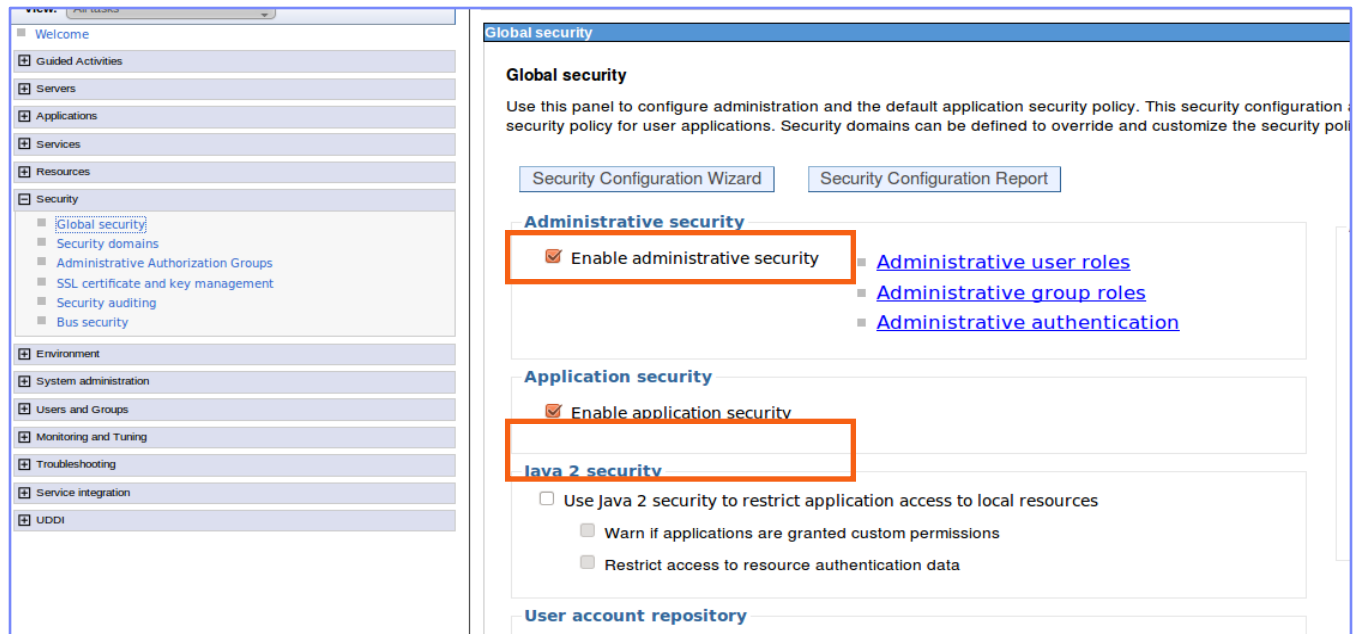

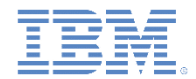

### *WebSphere Application Server* の構成 *(2/4)*

ステップ *2: authenticationConfig.xml* のレルムとオーセンティケーター を構成する

authenticationConfig.xml ファイルを {WAS\_HOME}/profiles/{your profile}/installedApps/{your node}/{worklight EAR}/{worklight WAR}/WEB-INF/classes/conf の中から見つけ、"For websphere" というコメント の下のレルムをアンコメントして、以下のテキストのような状態にします。

 $\langle$ !-- For websphere -->

<realm name=*"WASLTPARealm"* loginModule=*"WASLTPAModule"*>

- <className>com.worklight.core.auth.ext.WebSphereFormBasedAuth enticator</className>
- <parameter name=*"login-page"* value=*"/login.html"*/>
- <parameter name=*"error-page"* value=*"/loginError.html"*/>

 $\langle$ /realm>

- オプションとして、cookie-domain、cookie-name、および httponlycookie というパラメーターを含めることができます。詳しくは、製品資料で LTPA オーセンティケーターに関するセクションを参照してください。
- 注: このレルムは既にアンコメントされている場合もあります。

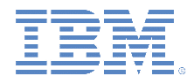

### *WebSphere Application Server* の構成 *(3/4)*

ステップ *2: authenticationConfig.xml* のレルムとオーセンティケーター を構成する

- "For websphere"というコメントの下のログイン・モジュールをアン コメントします。
	- <!-- For websphere -->
	- <loginModule name=*"WASLTPAModule"*>

<className>com.worklight.core.auth.ext.WebSphereLoginModule</className>

</loginModule>

● 注: このログイン・モジュールは既にアンコメントされている場合もあります。

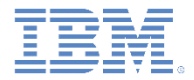

#### *WebSphere Application Server* の構成 *(4/4)*

ステップ *3: authenticationConfig.xml* のセキュリティー・テストを 構成する

- セキュリティー・テストを必要に応じて authenticationConfig.xml に 追加します。
	- Web 環境向けの開発を行う場合は、webSecurityTest を追加します。
	- モバイル環境向けの開発を行う場合は、mobileSecurityTest を追加します。

```
<securityTests>
```

```
 <webSecurityTest name="wasWebSecurity">
```

```
 <testUser realm="WASLTPARealm"/>
```

```
 </webSecurityTest>
```

```
 <mobileSecurityTest name="WAS-securityTest">
```

```
 <testAppAuthenticity/>
```
- <testDeviceId provisioningType=*"none"* />
- <testUser realm=*"WASLTPARealm"*

```
 </mobileSecurityTest>
```

```
 </securityTests>
```
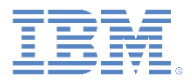

- WebSphere LTPA ベースの認証の概要
- サーバー・サイドの認証オプションについて
- LTPA 認証用の Worklight Server の構成
	- WebSphere Application Server の構成
	- オプション 1 に必要な追加ステップ
	- Worklight Console を保護するためのオプション・ステップ
- クライアント・サイドの認証コンポーネントの作成
- 結果の確認
- 演習

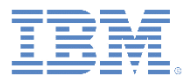

# オプション *1* に必要な追加ステップ *(1/3)* ステップ *1: login.html* を作成する

■ login.html という名前のファイルを作成し、WAR ファイルのルート ({WAS\_HOME}/profiles/{your profile}/installedApps/{your node}/{worklight EAR}/{worklight WAR})に保存します。

#### ▪ この内容を以下のように設定します。

```
<h+ml>
```

```
<head></head>
```
<body>

```
 <form action="j_security_check" method="post">
```

```
 Username: <input type="text" name="j_username" size="20"><br>
```
Password: <input type="password" name="j\_password" size="20"><br>

```
 <input type="submit" value="Login">
```
</form>

</body>

 $\langle$ /html>

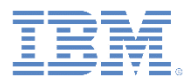

# オプション *1* に必要な追加ステップ *(2/3)* ステップ *2: loginError.html* を作成する

- loginError.html エラー・ページを作成し、WAR ファイルのルート ({WAS\_HOME}/profiles/{your profile}/installedApps/{your node}/{worklight EAR}/{worklight WAR})に置きます。 loginError.html ページは、ログインの失敗時に使用されます。
- この内容を以下のように設定します。

 $<$ h $+$ m $\ge$ 

<head></head>

<body>

Login invalid.

</body>

 $\langle$ /html $\rangle$ 

## オプション *1* に必要な追加ステップ *(3/3)* ステップ *3: web.xml* を構成する *(*このステップはオプション *2*  では任意ですが、オプション *1* では必須です。*)*

 次のパスの web.xml ファイルを見つけ ます。

{WAS\_HOME}/profiles/{your profile}/installedApps/{your node}/{worklight EAR}/{worklight WAR}/WEB-INF/web.xml

- ルート・タグの中に、このコード・サンプル に示したタグを追加します。最も簡単な 方法は、サンプルをコピー・アンド・ペー ストすることです。
- これらのタグは、WAR ファイルで期待さ れている構成を WebSphere Application Server に渡します。

<security-constraint id=*"SecurityConstraint\_1"*>

<web-resource-collection id=*"WebResourceCollection\_1"*>

<web-resource-name>Snoop Servlet</web-resource-name>

<description>Protection area for Snoop Servlet.</description>

- <url-pattern>/\*</url-pattern>
- <http-method>GET</http-method>
- <http-method>POST</http-method>
- </web-resource-collection>
- <auth-constraint id=*"AuthConstraint\_1"*>
- <description>Snoop <u>Servlet</u> Security:+:All Authenticated users for Snoop <u>Servlet</u>.</description>
	- <role-name>Role 3</role-name>
- </auth-constraint>
- <user-data-constraint id=*"UserDataConstraint\_1"*>
- <transport-guarantee>NONE</transport-guarantee>
- </user-data-constraint>
- </security-constraint>
- <security-role id=*"SecurityRole\_1"*>
	- <description>All Authenticated Users Role.</description>
	- <role-name>Role 3</role-name>
- </security-role>
- <login-config>
	- <auth-method>FORM</auth-method>
	- <form-login-config>
	- <form-login-page>/login.html</form-login-page>
	- <form-error-page>/loginError.html</form-error-page>
	- </form-login-config>

```
</login-config>
```
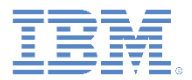

- WebSphere LTPA ベースの認証の概要
- サーバー・サイドの認証オプションについて
- LTPA 認証用の Worklight Server の構成
	- WebSphere Application Server の構成
	- オプション 1 に必要な追加ステップ
	- Worklight Console を保護するためのオプション・ステップ
- クライアント・サイドの認証コンポーネントの作成
- 結果の確認
- 演習

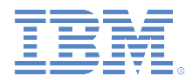

## オプション*: Worklight Console* の保護 *(1/2)*

- WebSphere Application Server の認証資格情報で Worklight Console を 保護するには、authenticationConfig.xml ファイルを以下のように 変更します。
	- <staticResources> エレメントをアンコメントし、静的リソースの保護を有効 にします。

<!-- Uncomment the next element to protect the worklight console and the first section in securityTests below.  $\rightarrow$ 

<staticResources>

<resource id=*"worklightConsole"* securityTest=*"WorklightConsole"*>

<urlPatterns>/console\*</urlPatterns>

 $\langle$ resource>

</staticResources>

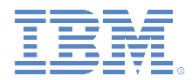

### オプション*: Worklight Console* の保護 *(2/2)*

- <customSecurityTest> エレメントを既存のセキュリティー・テストに追加します。
	- <securityTests>
		- <customSecurityTest name=*"WorklightConsole"*>
			- <test realm=*"WASLTPARealm"* isInternalUserID=*"true"*/>
		- </customSecurityTest>
	- </securityTests>

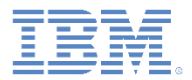

- WebSphere LTPA ベースの認証の概要
- サーバー・サイドの認証オプションについて
- LTPA 認証用の Worklight Server の構成
	- WebSphere Application Server の構成
	- オプション 1 に必要な追加ステップ
	- Worklight Console を保護するためのオプション・ステップ
- クライアント・サイドの認証コンポーネントの作成
- 結果の確認
- 演習

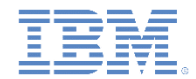

#### クライアント・サイドの認証コンポーネントの作成

- 認証モジュールの 1 つから既存の Worklight アプリケーションを使用します。
- アプリケーションに対してセキュリティーを実装するには、他の任意のタイプのレルム に対する実装と同じ方式に従ってから、該当レルムを使用するようにチャレンジ・ハン ドラーを構成します。

 **var** sampleAppRealmChallengeHandler = WL.Client.createChallengeHandler("WASLTPARealm");

- applicationDescriptor.xml ファイルで、アプリケーションが当該環境に対して 使用する必要のあるセキュリティー・テストを指定します。
	- 以下に例を示します。

<common securityTest=*"WAS-securityTest"*/>

<android version=*"1.0"* securityTest=*"WAS-securityTest"*>

 <pushSender key= *"keyTest"* senderId=*"senderIdTest"*/> </android>

■ オプション2を使用してアプリケーションをデプロイし、テストします。認証では、 WebSphere Application Server が構成されている基礎となるユーザー・レジストリーか ら有効なユーザー名とパスワードを要求します。認証が成功すると、Worklight アプリ ケーションが認証されます。

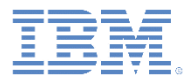

- WebSphere LTPA ベースの認証の概要
- サーバー・サイドの認証オプションについて
- LTPA 認証用の Worklight Server の構成
	- WebSphere Application Server の構成
	- オプション 1 に必要な追加ステップ
	- Worklight Console を保護するためのオプション・ステップ
- クライアント・サイドの認証コンポーネントの作成
- 結果の確認
- 演習

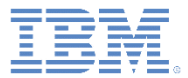

#### 結果の確認

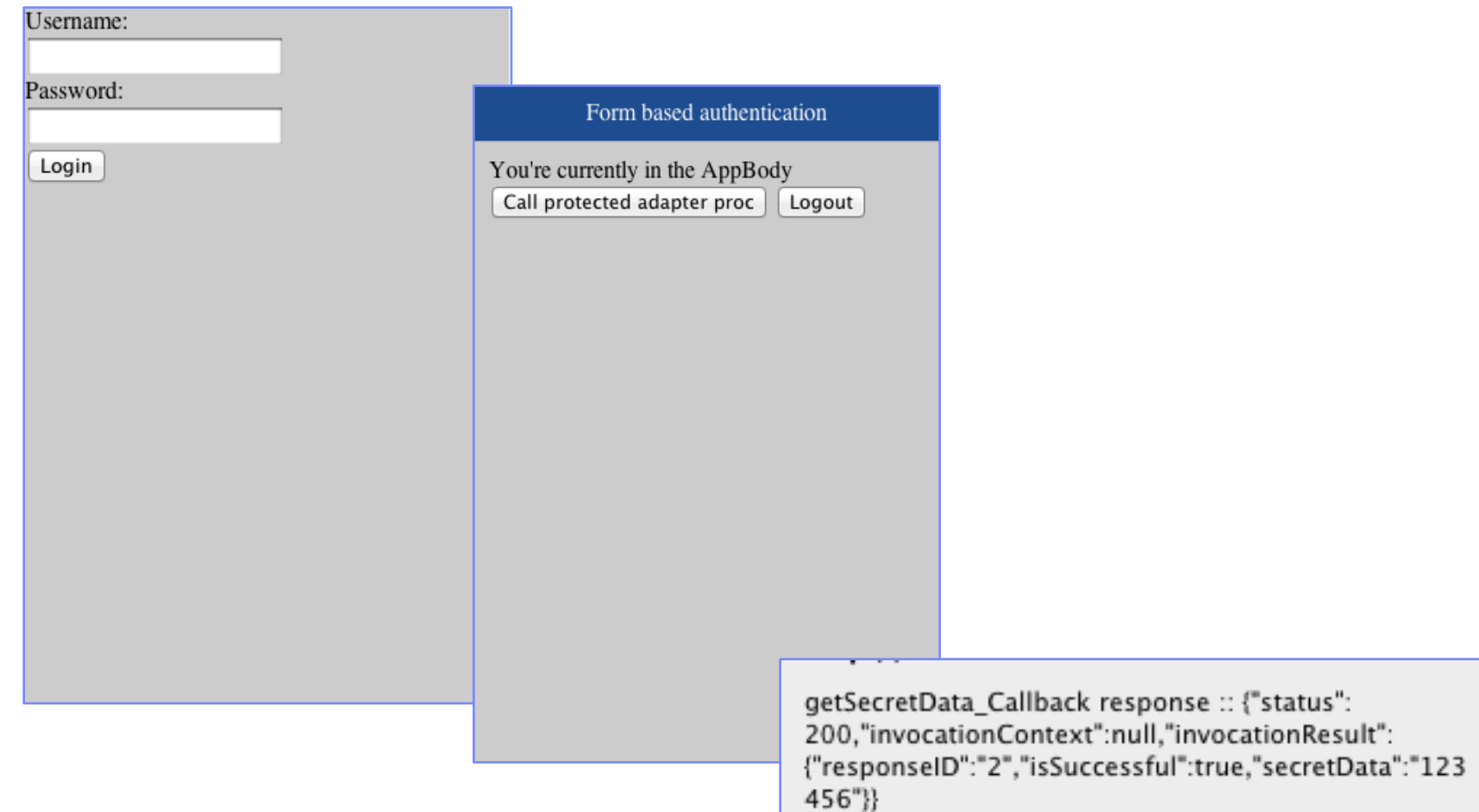

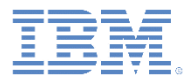

- WebSphere LTPA ベースの認証の概要
- サーバー・サイドの認証オプションについて
- LTPA 認証用の Worklight Server の構成
	- WebSphere Application Server の構成
	- オプション 1 に必要な追加ステップ
	- Worklight Console を保護するためのオプション・ステップ
- クライアント・サイドの認証コンポーネントの作成
- 結果の確認
- 瀋習

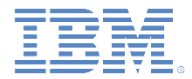

演習

- オプション 2 に使用する認証サンプルを検討します。
- オプション 1 のステップで示したように、Worklight プロジェクト WAR を 保護することによって、オプション 1 を実装します。
	- WAR ファイルの web.xml ファイルを更新します。
	- WAR ファイルを再パッケージし、WebSphere Application Server に再デ プロイします。
- 予測される結果: ユーザー・エクスペリエンスは同じです。

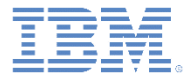

#### 特記事項

- これらの資料は、以下のご使用条件に同意していただける場合に限りご使用いただけます。
- 本書は米国 IBM が提供する製品およびサービスについて作成したものです。
- 本書に記載の製品、サービス、または機能が日本においては提供されていない場合があります。日本で利用可能 な製品、サービス、および機能については、日本 IBM の営業担当員にお尋ねください。 本書で IBM 製品、プログ ラム、またはサービスに言及していても、その IBM 製品、プログラム、または サービスのみが使用可能であること を意味するものではありません。 これらに代えて、IBM の知的所有権を侵害することのない、機能的に同等の 製 品、プログラム、またはサービスを使用することができます。 ただし、IBM 以外の製品とプログラムの操作または サービスの 評価および検証は、お客様の責任で行っていただきます。
- IBM は、本書に記載されている内容に関して特許権 (特許出願中のものを含む) を保有している場合があります。 本書の提供は、お客様にこれらの特許権について実施権を許諾することを意味するものではありません。実施権 についてのお問い合わせは、書面にて下記宛先にお送りください。
	- 〒103-8510 東京都中央区日本橋箱崎町19番21号 日本アイ・ビー・エム株式会社 法務・知的財産 知的財産権ライセンス渉外
- 以下の保証は、国または地域の法律に沿わない場合は、適用されません。 **IBM** およびその直接または間接の子 会社は、本書を特定物として現存するままの状態で提供し、 商品性の保証、特定目的適合性の保証および法律 上の瑕疵担保責任を含む すべての明示もしくは黙示の保証責任を負わないものとします。国または地域によって は、法律の強行規定により、保証責任の制限が 禁じられる場合、強行規定の制限を受けるものとします。
- この情報には、技術的に不適切な記述や誤植を含む場合があります。本書は定期的に見直され、必要な変更は 本書の次版に組み込まれます。IBM は予告なしに、随時、この文書に記載されている製品またはプログラムに対 して、 改良または変更を行うことがあります。
- 本書において IBM 以外の Web サイトに言及している場合がありますが、便宜のため記載しただけであり、決して それらの Web サイトを推奨するものではありません。それらの Web サイトにある資料は、この IBM 製品の資料 の一部では ありません。それらの Web サイトは、お客様の責任でご使用ください。
- IBM は、お客様が提供するいかなる情報も、お客様に対してなんら義務も負うことのない、 自ら適切と信ずる方法 で、使用もしくは配布することができるものとします。
- 本プログラムのライセンス保持者で、(i) 独自に作成したプログラムと その他のプログラム (本プログラムを含む) と の間での情報交換、 および (ii) 交換された情報の相互利用を可能にすることを目的として、 本プログラムに関す る情報を必要とする方は、下記に連絡してください。
	- IBM Corporation Dept F6, Bldg 1 294 Route 100 Somers NY 10589-3216 USA
- 本プログラムに関する上記の情報は、適切な使用条件の下で使用すること ができますが、有償の場合もあります。
- 本書で説明されているライセンス・プログラムまたはその他のライセンス資 料は、IBM 所定のプログラム契約の契 約条項、IBM プログラムのご使用条件、 またはそれと同等の条項に基づいて、IBM より提供されます。
- IBM 以外の製品に関する情報は、その製品の供給者、出版物、もしくはその他の公に利用可能なソースから入手 したものです。IBM は、それらの製品のテストは行っておりません。したがって、 他社製品に関する実行性、互換 性、またはその他の要求については確証できません。 IBM 以外の製品の性能に関する質問は、それらの製品の 供給者にお願いします。

#### 著作権使用許諾**:**

- 本書には、様々なオペレーティング・プラットフォームでのプログラミング手法を例示するサンプル・アプリケーショ ン・プログラムがソース言語で掲載されています。お客様は、サンプル・プログラムが書かれているオペレーティン グ・ プラットフォームのアプリケーション・プログラミング・インターフェースに 準拠したアプリケーション・プログラム の開発、使用、販売、配布を目的として、 いかなる形式においても、IBM に対価を支払うことなくこれを複製し、改 変し、 配布することができます。 このサンプル・プログラムは、あらゆる条件下における完全なテストを経ていませ ん。従って IBM は、これらのサンプル・プログラムについて信頼性、利便性もしくは機能性が あることをほのめかし たり、保証することはできません。
- それぞれの複製物、サンプル・プログラムのいかなる部分、またはすべての派生的創作物にも、次の ように、著作 権表示を入れていただく必要があります。
	- © (お客様の会社名) (西暦年).このコードの一部は、IBM Corp. のサンプル・プログラムから取られていま す。 © Copyright IBM Corp. \_年を入れる\_. All rights reserved.

#### プライバシー・ポリシーの考慮事項

- サービス・ソリューションとしてのソフトウェアも含めた IBM ソフトウェア製品 (「ソフトウェア・オファリング」) では、製 品の使用に関する情報の収集、エンド・ユーザーの使用感の向上、エンド・ユーザーとの対話またはその他の目的 のために、Cookie はじめさまざまなテクノロジーを使用することがあります。多くの場合、ソフトウェア・オファリング により個人情報が収集されることはありません。IBM の「ソフトウェア・オファリング」の一部には、個人情報を収集 できる機能を持つものがあります。ご使用の「ソフトウェア・オファリング」が、これらの Cookie およびそれに類する テクノロジーを通じてお客様による個人情報の収集を可能にする場合、以下の具体的事項を確認ください。
- このソフトウェア・オファリングは、展開される構成に応じて、(アプリケーション・サーバーが生成する) ヤッション情 報を収集するセッションごとの Cookie を使用する場合があります。これらの Cookie は個人情報を含まず、セッ ション管理のために要求されるものです。加えて、匿名ユーザーの認識および管理のために持続的な Cookie が 無作為に生成される場合があります。これらの Cookie も個人情報を含まず、要求されるものです。
- この「ソフトウェア・オファリング」が Cookie およびさまざまなテクノロジーを使用してエンド・ユーザーから個人を特 定できる情報を収集する機能を提供する場合、お客様は、このような情報を収集するにあたって適用される法律、 ガイドライン等を遵守する必要があります。これには、エンドユーザーへの通知や同意の要求も含まれますがそれ らには限られません。このような目的での Cookie を含む様々なテクノロジーの使用の詳細については、IBM の 『IBM オンラインでのプライバシー・ステートメント』(http://www.ibm.com/privacy/details/jp/ja/) の『クッキー、ウェ ブ・ビーコン、その他のテクノロジー』および『IBM Software Products and Software-as-a-Service Privacy Statement』(http://www.ibm.com/software/info/product-privacy) を参照してください。

#### サポートおよびコメント

- IBM Worklight の[一](http://www.ibm.com/mobile-docs)連の文書、トレーニング資料、および質問をポストできるオンライン・フォーラムはすべて、次の IBM Web サイトから ご覧になれます。
	- <http://www.ibm.com/mobile-docs>
- サポート
	- ソフトウェア・サブスクリプション & サポート (ソフトウェア・メンテナンスと呼ばれる場合もあります) は、パスポート・アドバンテ ージおよびパスポート・アドバンテージ・エクスプレスから購入されたライセンスに含まれています。International Passport Advantage Agreement および IBM Internation[al](http://www.ibm.com/software/passportadvantage) Passport Advantage Express Agreement の追加情報については、次のパスポート・アド バンテージ Web サイトを参照してください。
		- <http://www.ibm.com/software/passportadvantage>
	- ソフトウェア・サブスクリプション & サポートが有効になっている場合、IBM は、インストールおよび使用法 (ハウツー) に関する短期 間の FAQ に対するサポートや、[コ](http://www.ibm.com/support/handbook)ード関連の質問に対するサポートを提供します。詳しくは、次の IBM ソフトウェア・サポート・ハ ンドブックを参照してください。
		- <http://www.ibm.com/support/handbook>
- ご意見
	- 本資料に関するご意見をお寄せください。本資料の具体的な誤りや欠落、正確性、編成、題材、または完成度に関するご意見をお寄せ ください。 お寄せいただくご意見は、本マニュアルまたは製品の情報、およびその情報の提示方法に関するもののみとしてください。
	- 製品の技術的な質問および情報、および価格については、担当の IBM 営業所、IBM ビジネス・パートナー、または認定リマーケターに お問い合わせください。
	- IBM は、お客様が提供するいかなる情報も、お客様に対してなんら義務も負うことのない、自ら適切と信ずる方法で、使用もしくは配 布することができるものとします。IBM またはいかなる組織も、お客様から提示された問題についてご連絡を差し上げる場合にのみ、 お客様が提供する個人情報を使用するものとします。
	- どうぞよろしくお願いいたします。
	- 次の IBM Worklight Developer Edition サポート・コミュニティーにご意見をお寄せください[。](https://www.ibm.com/developerworks/mobile/mobileforum.html)
		- [https://www.ibm.com/developerworks/mobile/worklight/connect.html](https://www.ibm.com/developerworks/mobile/mobileforum.html)
	- IBM からの回答を希望される場合は、以下の情報をご連絡ください。
		- 氏名
		- 住所
		- 企業または組織
		- 電話番号
		- E メール・アドレス

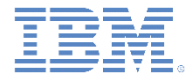

#### ありがとうございました

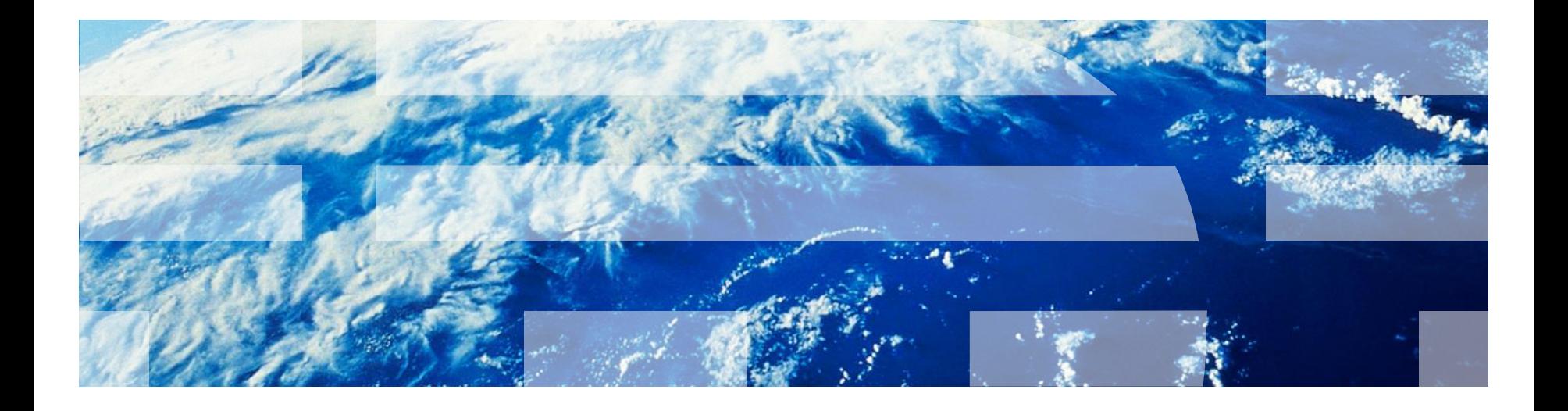

© Copyright International Business Machines Corporation 2012, 2014. All rights reserved. US Government Users Restricted Rights - Use, duplication or disclosure restricted by GSA ADP Schedule Contract with IBM Corp.